# MF-WEB08S

# USER MANUAL

# TCP/IP ETHERNET HTTP WEB CLIENT MIFARE CARD TERMINAL

8th, January, 2014 AVEA International Company Limited (http://avea.cc)

#### **Table of Contents**

<span id="page-1-0"></span>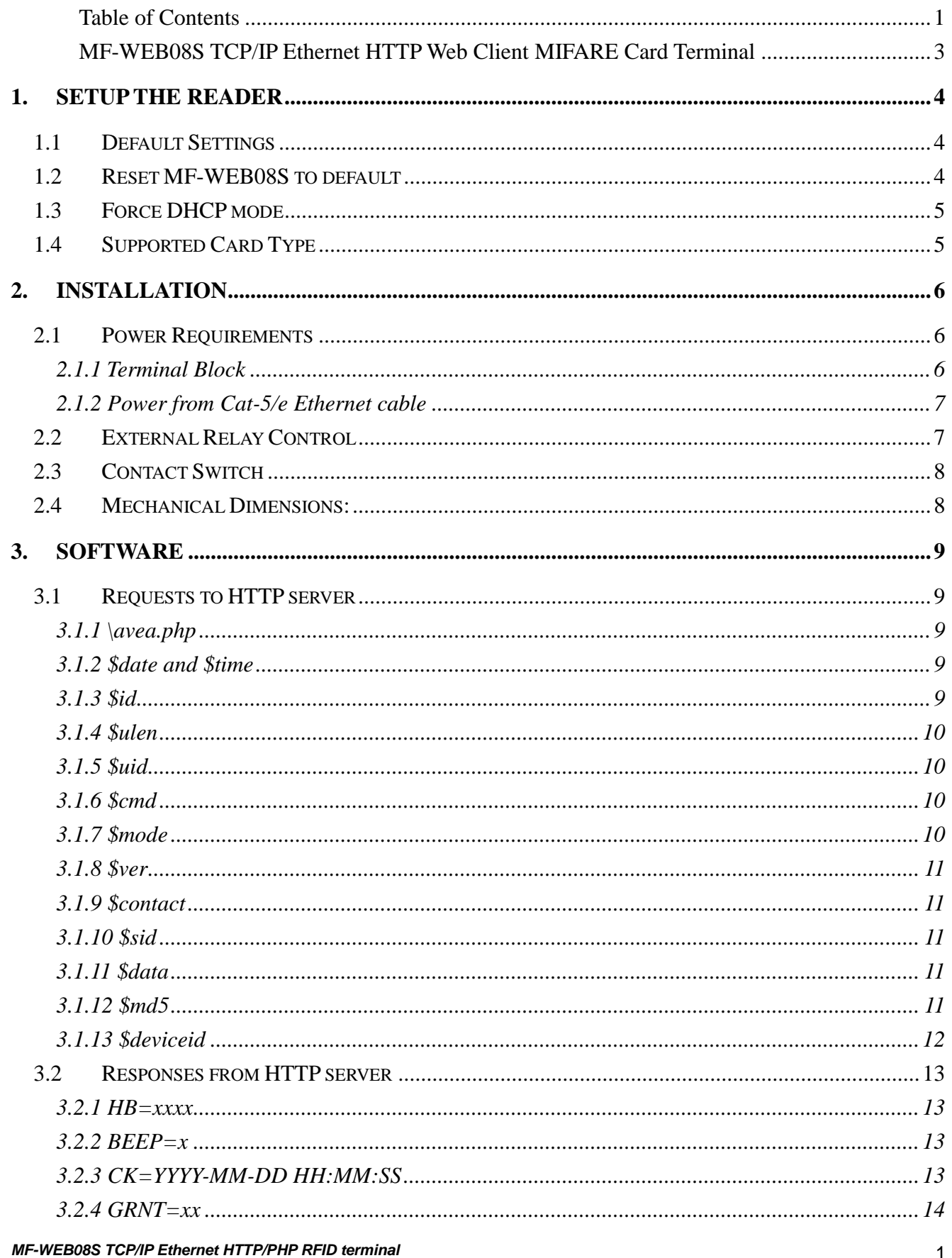

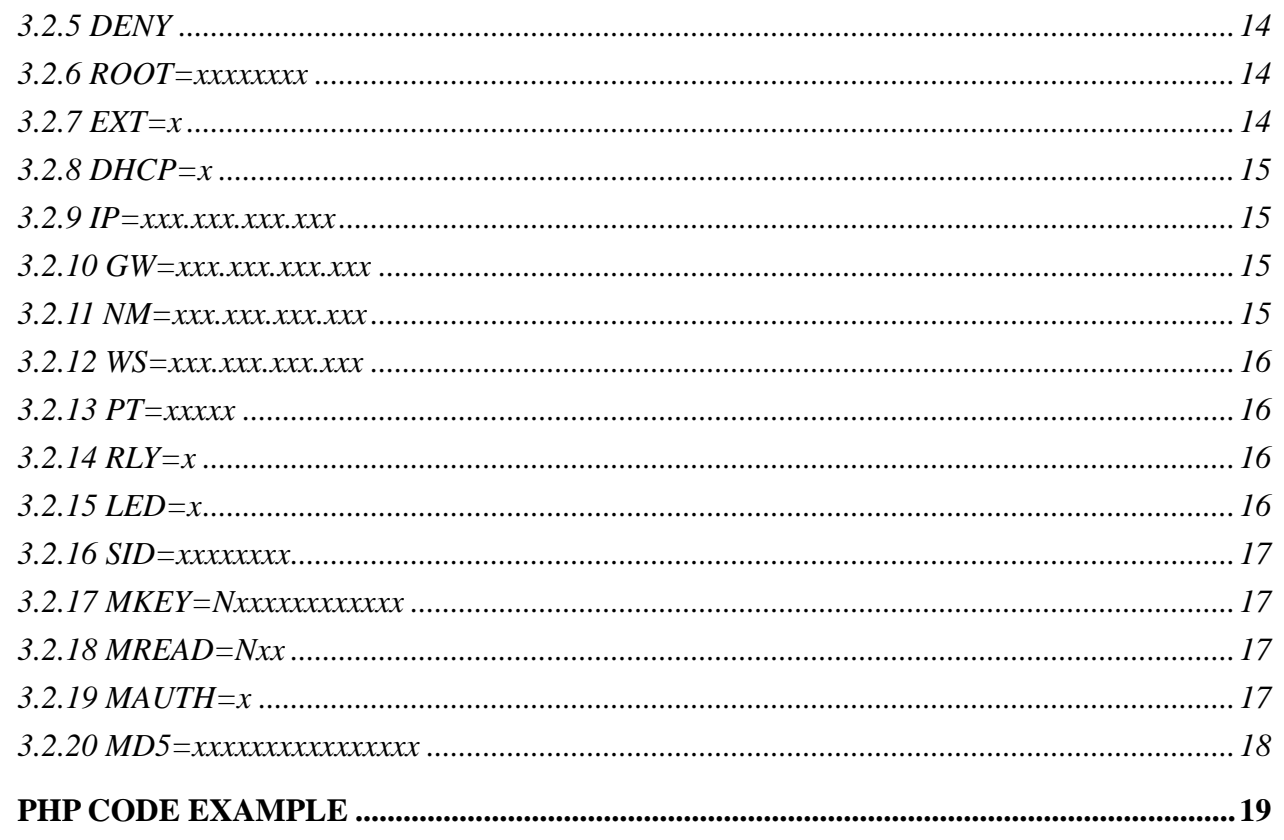

4.

#### <span id="page-3-0"></span>MF-WEB08S TCP/IP Ethernet HTTP Web Client MIFARE

#### Card Terminal

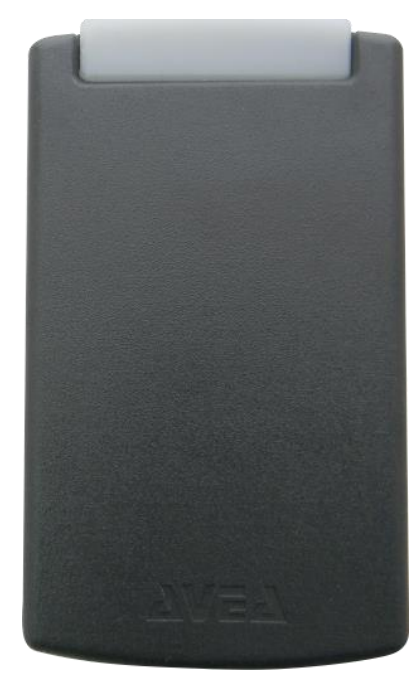

MF-WEB08S is a TCP/IP Ethernet based RFID terminal for MIFARE cards. It is implemented as a standalone HTTP web client (i.e. no extra computer is needed).

Upon RFID card detected by the reader, it will sent a GET request to the web server and requesting the page \avea.php. The server responses with standard HTTP reply to reader with embedded controls between <AVEA> and </AVEA> tags.

Various page extension are selectable, like .php, .asp, .cfm, .pl, .htm and .html. So various HTTP web server systems (e.g. IIS and ASP from Microsoft; Apache with PHP with MySQL database server from

Unix/Linux; standard html web server) can be used.

Since the system is a standard web based system, no programming is required. Just a simple design of a web page, a complete and powerful access control system and time attendance system can easily be implemented.

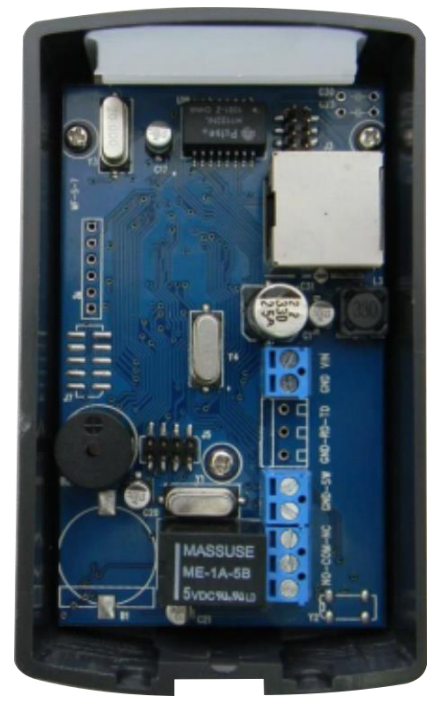

# <span id="page-4-0"></span>**1.Setup the reader**

In order to work properly, MF-WEB08S must be configured correctly. For normal condition, the blue LED is blinking. While relay is engaged, the red LED with be lighted up simultaneously.

# <span id="page-4-1"></span>**1.1 Default Settings**

The default configurations of the MF-WEB08S are listed as follows:

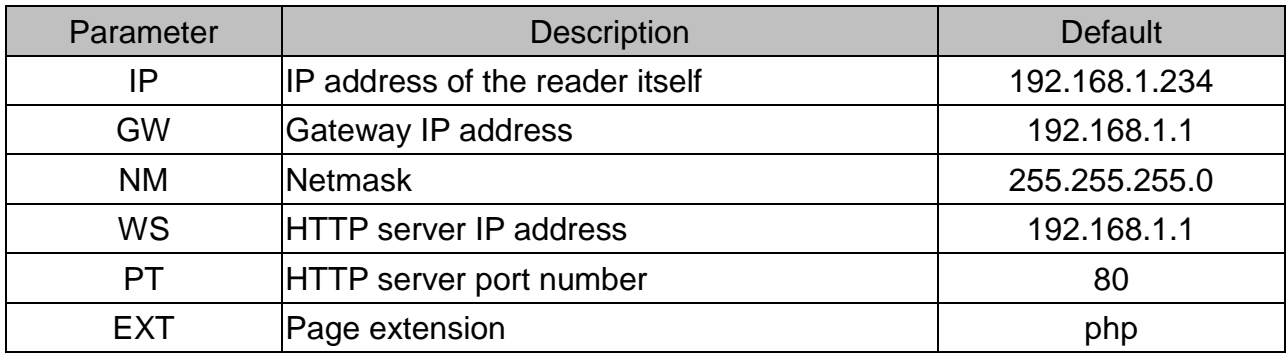

## <span id="page-4-2"></span>**1.2 Reset MF-WEB08S to default**

Before power up, put a jumper cap over OP1. When power on, the settings of MF-WEB08S will be cleared and set to the default condition. It must be removed for normal operation.

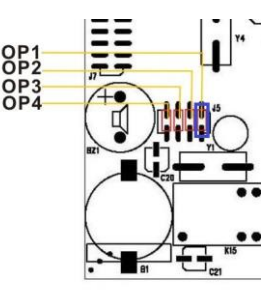

### <span id="page-5-0"></span>**1.3 Force DHCP mode**

When a jumper cap put over OP2. DHCP mode will be forced for automatic configuration of the MF-WEB08S. The DHCP server must be configured to response the options www-server, i.e. option 72.

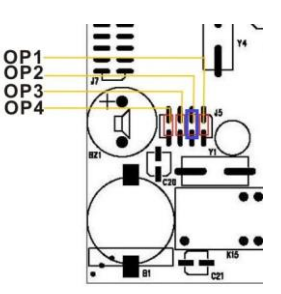

#### Example of dhcpd.conf of a LINUX system:

```
#example of dhcpd.conf for MF-WEB08S
ddns-update-style ad-hoc;
subnet 192.168.1.0 netmask 255.255.255.0 {
     # --- default gateway
     option routers 192.168.1.1; # default gateway
     option subnet-mask 255.255.255.0; # netmask
     option www-server 192.168.1.123; # it must setup to the web server's IP
     range dynamic-bootp 192.168.1.10 192.168.1.99;
     default-lease-time 300;
    max-lease-time 3600;
 }
```
### <span id="page-5-1"></span>**1.4 Supported Card Type**

The reader is supported to readout the UID of the following card type:

```
- Mifare1 S50/S70
```
- Mifare Ultralight
- Mifare Pro
- Mifare DESFire
- Mifare Plus
- Mifare derivatives

For reading the contents using KEYA or KEYB, only S50/70 is supported.

# <span id="page-6-0"></span>**2.Installation**

In order to work properly, MF-WEB08S must have stable power supply, a 10-baseT Ethernet connection, and an optional electric strike or magnetic lock.

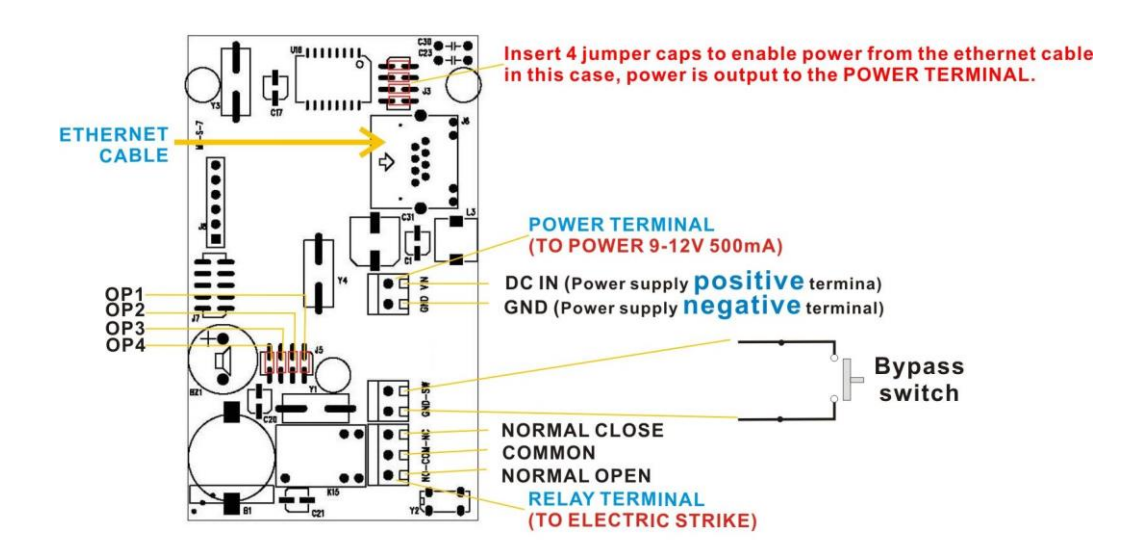

## <span id="page-6-1"></span>**2.1 Power Requirements**

<span id="page-6-2"></span>MF-WEB08S requires 9 to 12V DC 500mA for normal operation. There are two ways to supply the power to the reader:

#### **2.1.1 Terminal Block**

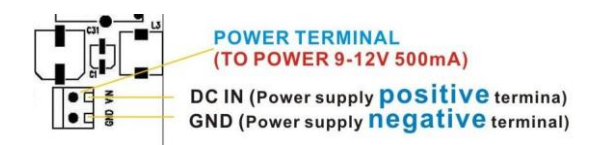

Apply the power to the terminal block, with positive terminal to VIN and negative terminal to GND (ground).

#### <span id="page-7-0"></span>**2.1.2 Power from Cat-5/e Ethernet cable**

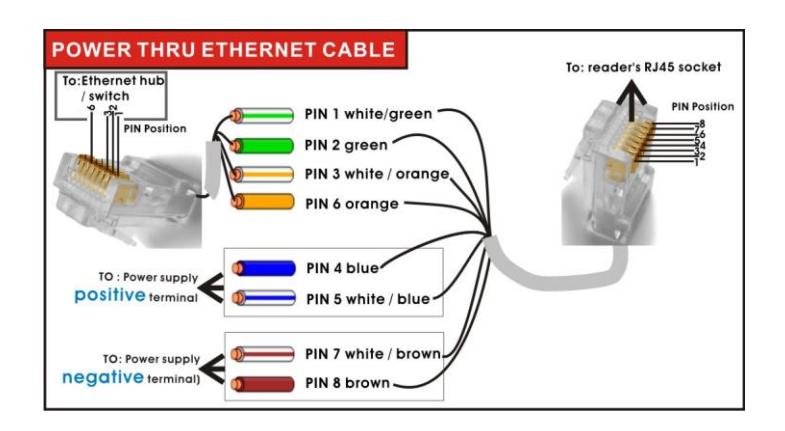

Apply the power through the Ethernet cable on the RJ45 connector. Pin 7 and 8 is connected to GND (ground), and Pin 4 and 5 is connected to VIN.

Meanwhile, jump block J3 must be shorted out by four two-pin jumper cap.

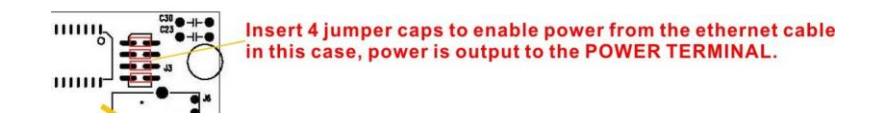

### <span id="page-7-1"></span>**2.2 External Relay Control**

MF-WEB08S is built-in with a controllable relay output on the terminal block J9, where:

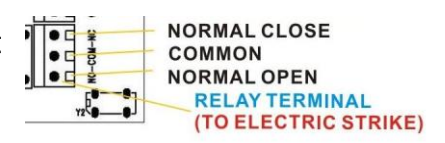

- NC normal close, it is connected to C normally.
- C common, it will connects to either NO or NC, but not both.
- NO normal open, it is open circuit normally.

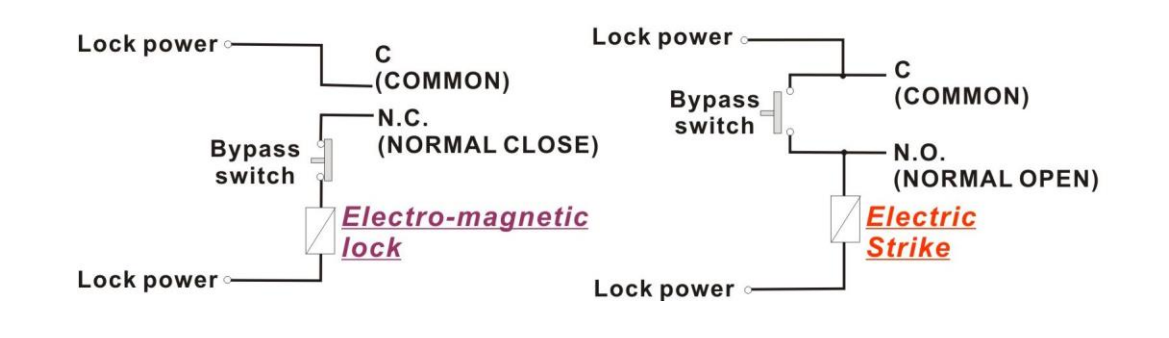

The maximum switching voltage of the relay is 120VAC or 60VDC, and the maximum switching current is 2A.It can be used to connect to the bypass switch of an electric strike for door access controlling. Overloading the maximum ratings may cause damages to the reader permanently and cannot be repaired anymore.

### <span id="page-8-0"></span>**2.3 Contact Switch**

MF-WEB08S allows a external contact switch (i.e. a push button) to be connected to the SW terminals. The changes of its status (i.e. shorted or opened), will post corresponding messages to the web server.

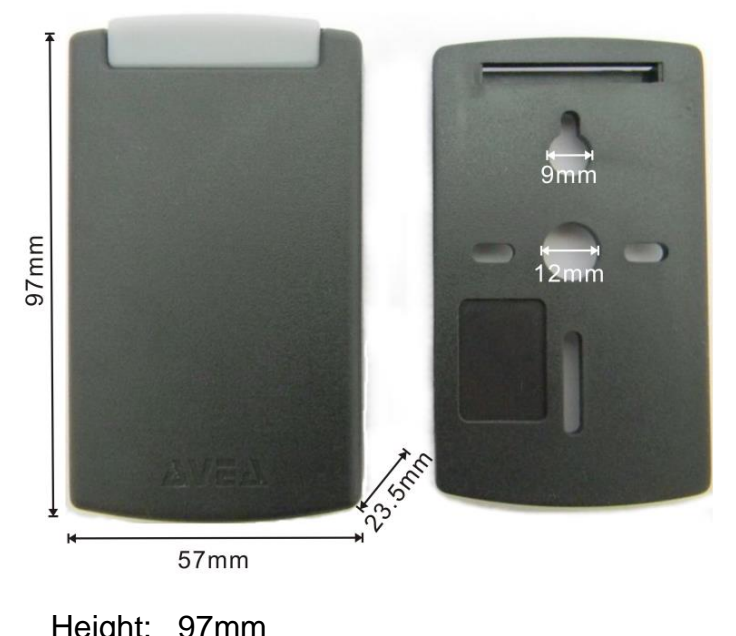

### <span id="page-8-1"></span>**2.4 Mechanical Dimensions:**

Height: 97mm Width: 57mm Depth: 23.5mm

## <span id="page-9-0"></span>**3.Software**

MF-WEB08S is a HTTP client with PHP enabled. It will send PHP URL requests to the HTTP server with the various parameters. And it accepts responses from the HTTP server to perform various actions on the reader.

### <span id="page-9-1"></span>**3.1 Requests to HTTP server**

The followings are the variables presented to the PHP. User can access it correspondingly.

#### **3.1.1 \avea.php**

<span id="page-9-2"></span>The reader send a GET request to access a fixed web page of the HTTP server: avea.php located on the root of the website. The file extension is user selectable, e.g. avea.asp, avea.cfm avea.pl, avea.htm and avea.html. But it is server changeable to any numeric filename located on the root.

#### **3.1.2 \$date and \$time**

<span id="page-9-3"></span>Hold the date and time of that request. The format of date is YYYY-MM-DD, e.g. 2007/01/23 means 23rd Jan 2007. The format of time is HH:MM:SS where HH is hour, MM is minute and SS is second. Make sure the date and time of the reader is set, otherwise it may not work properly.

#### **3.1.3 \$id**

<span id="page-9-4"></span>It is the IP address of the reader, e.g. 192.168.1.234. It must be set to different value for each reader in order to function properly.

#### **3.1.4 \$ulen**

<span id="page-10-1"></span><span id="page-10-0"></span>It is the byte length of the UID of the MIFARE card. It can be 4, 7 or 10.

#### **3.1.5 \$uid**

It is the UID of the MIFARE card, the string is in hexadecimal format and is of variable size. \$ulen tells the length.

For examples:

for \$ulen=4, \$uid=9E80732F for \$ulen=7, \$uid=8877665E03441A for \$ulen=10, \$uid=123456789ABCDEF01234

#### **3.1.6 \$cmd**

<span id="page-10-2"></span>It holds the action that was taken on the reader.

- I. \$cmd=PU, it is sent once after the reader is just power up.
- II. \$cmd=CO, it is sent with an ID card is read on the reader. The card number is stored in \$code.
- III. \$cmd=HB, it is sent when the programmed heartbeat rate is reach. The default heartbeat rate is 300 seconds.
- IV. \$cmd=SW, it is sent once when contact switch is just shorted or opened.
- V. \$cmd=PG, it is sent when the reader is being pinged.

#### **3.1.7 \$mode**

<span id="page-10-3"></span>For internal use. If \$mode=MFx, the terminal is a mifare reader.

#### **3.1.8 \$ver**

<span id="page-11-1"></span><span id="page-11-0"></span>For internal use, It is the current firmware version, e.g. \$ver=1.7.

#### **3.1.9 \$contact**

It is used with \$cmd=SW to indicate the state of the contact switch. If the switch is opened, \$contact=OPEN. If the switch is closed, \$contact=CLOSE.

#### **3.1.10 \$sid**

<span id="page-11-3"></span><span id="page-11-2"></span>This is the value set by the SID response.

#### **3.1.11 \$data**

<span id="page-11-4"></span>This is the data of the block readout in 32 digit hexadecimal values.

#### **3.1.12 \$md5**

It is the MD5 checksum of the user's MD5 secret key, date and time. It will be sent together in the request for identification purpose.

For examples:

assuming

- MD5 secret key is '01234567' (ASCII),

- date of the request is '2012/08/08' (ASCII),

- time of the request is '10:19:54' (ASCII)

the combined string is

- '012345672012/08/08-10:19:54' (ASCII)

hence the MD5 checksum of the combined string is

- b62a8cf4adfdd10874f1121686b0bba9

On the server side, the MD5 secret key is known, so it can compute the MD5 checksum and check against the received checksum for verification.

Since the MD5 secret key is unknown to others, only those authenticated reader can sent out correct MD5 checksum.

#### **3.1.13 \$deviceid**

<span id="page-12-0"></span>This is the 32-bit unique ID of the reader.

### <span id="page-13-0"></span>**3.2 Responses from HTTP server**

After sending request, MF-WEB08S will wait for a response from the HTTP server. It looks for the starting flag <AVEA> and the ending flag </AVEA>. Then it interprets the strings in between. There must be no space between the keywords and parameters. The maximum size of the response packet should be less than 600 bytes.

<span id="page-13-1"></span>The following responses are supported:

#### **3.2.1 HB=xxxx**

Set the heartbeat rate of the reader in seconds. It is a fixed length format in decimal value. It is a non-volatile value and will not changed after power removed.

Example:

HB=0300 set the reader send a heartbeat request to the HTTP server once in 300 seconds.

HB=0000 to disable the heartbeat request.

#### **3.2.2 BEEP=x**

<span id="page-13-2"></span>Make a beep sound on the reader.

Example:

BEEP=1 make a short beep. BEEP=0 make a long beep.

#### **3.2.3 CK=YYYY-MM-DD HH:MM:SS**

<span id="page-13-3"></span>Set the clock of the reader. The year must be in 2000 to 2099. It is a fixed length format in decimal values. Example:

CK=2007-01-23 12:34:56 set the clock to 23rd Jan 2007, pm12:34:56.

**MF-WEB08S TCP/IP Ethernet HTTP/PHP RFID terminal 13 and 2008 13 and 2008 13 and 2008 13 and 2008 13 and 2008 13 and 2008 13 and 2008 13 and 2008 13 and 2008 13 and 2008 13 and 2008 13 and 2009 12 and 2009 12 and 2009 12 a** 

#### **3.2.4 GRNT=xx**

<span id="page-14-0"></span>Set the reader to a grant access state, i.e. to engage the relay from NO state to NC state for xx seconds and return to NO state. Meanwhile a LED will be turn on and off simultaneously. It is a fixed length format in decimal value. Example:

GRNT=03 set the relay to NC state and LED on for three seconds and return to NO state and LED off.

#### **3.2.5 DENY**

<span id="page-14-2"></span><span id="page-14-1"></span>Set the reader to a deny access state, i.e. to make sure the relay is in NO state.

#### **3.2.6 ROOT=xxxxxxxx**

This will change the root page to be access by the reader. It is a fixed length format in decimal value. It is a non-volatile value and will not changed after power removed.

For example: ROOT=00024689, this will make the reader to access the page /24689.php rather than the default /avea.php. By setting ROOT=00000000 will reset to access the default page.

#### **3.2.7 EXT=x**

<span id="page-14-3"></span>This will change the root page's file extension to be access by the reader. It is a fixed length format. It is a non-volatile value and will not changed after power removed.

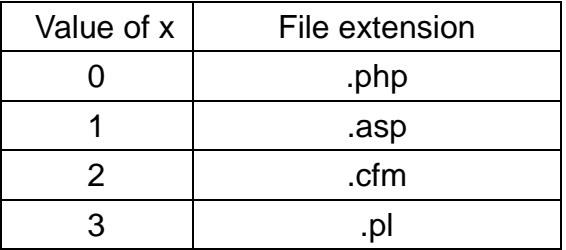

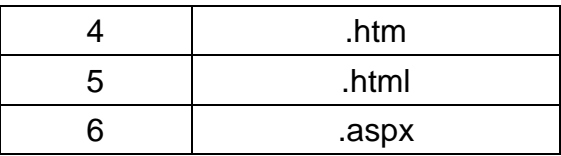

#### **3.2.8 DHCP=x**

<span id="page-15-0"></span>This will control DHCP feature of the reader. If DHCP=1, DHCP is enabled. If DHCP=0, DHCP is disabled. It is a non-volatile value and will not changed after power removed. If enabled, it will send requests to DHCP server to acquire the following items:

- host IP
- netmask
- default gateway
- www-server IP

#### **3.2.9 IP=xxx.xxx.xxx.xxx**

<span id="page-15-1"></span>This is a fixed length command and values are in decimal. It will change the IP address of the reader. It is a non-volatile value and will not changed after power removed.

Example:

$$
IP=192.168.001.234
$$

#### **3.2.10 GW=xxx.xxx.xxx.xxx**

<span id="page-15-2"></span>This is a fixed length command and values are in decimal. It will change the default router of the reader. It is a non-volatile value and will not changed after power removed.

Example:

GW=192.168.001.002

#### **3.2.11 NM=xxx.xxx.xxx.xxx**

<span id="page-15-3"></span>*MF-WEB08S TCP/IP Ethernet HTTP/PHP RFID terminal* 15

This is a fixed length command and values are in decimal. It will change the netmask of the reader. It is a non-volatile value and will not changed after power removed.

Example:

NM=255.255.255.000

#### **3.2.12 WS=xxx.xxx.xxx.xxx**

<span id="page-16-0"></span>This is a fixed length command and values are in decimal. It will change the web server IP address to be accessed by the reader. It is a non-volatile value and will not changed after power removed.

Example:

WS=192.168.001.001

#### **3.2.13 PT=xxxxx**

<span id="page-16-1"></span>This is a fixed length command and values are in decimal. It will change the port number to be used to access the web server in decimal. It is a non-volatile value and will not changed after power removed.

Example:

PT=00080

#### **3.2.14 RLY=x**

<span id="page-16-2"></span>This is a fixed length command and values are in decimal. If RLY=1, the relay will be turned on. If RLY=0, the relay will be turned off. The state of relay will be affected by the subsequence commands.

#### **3.2.15 LED=x**

<span id="page-16-3"></span>*MF-WEB08S TCP/IP Ethernet HTTP/PHP RFID terminal* 16 This is a fixed length command and values are in decimal. If LED=1, the yellow-green

<span id="page-17-0"></span>LED will be lighted up. If LED=0, it will be turned off.

#### **3.2.16 SID=xxxxxxxx**

This is a fixed length command and values are in hexadecimal value. It is a non-volatile value and will not changed after power removed.

#### **3.2.17 MKEY=Nxxxxxxxxxxxx**

<span id="page-17-1"></span>This is a fixed length command and values are in hexadecimal value. It is a non-volatile value and will not changed after power removed.

N is either 'A' or 'B' to specify which key to be set. xxxxxxxxxxxx is the value of the key in 12 hexadecimal digits. e.g. MKEY=ADC1234567890 will set KEYA to value DC1234567890 (hex).

It is not recommend to transmitting the key over public network instead set it in a safe and private network environment.

#### **3.2.18 MREAD=Nxx**

<span id="page-17-2"></span>This is a fixed length command and values are in hexadecimal value. It is a non-volatile value and will not changed after power removed.

N is either 'A' or 'B' to specify which key to be set. xx is the block number to be read in hex. e.g. MREAD=B0C will set the reader to read block number 12 (decimal) using KEYB.

#### **3.2.19 MAUTH=x**

<span id="page-17-3"></span>This is a fixed length command, where x is the value authorization mode. It is a non-volatile value and will not changed after power removed.

MAUTH=0 will not read any block of data, i.e. authentication is disabled.

MAUTH=1 will read block of data using the key specified by MREAD. If authentication is success, the data block will be sent to the server as well as the UID. If authentication is failed, only the UID will be sent to the server.

MAUTH=2 will read block of data using the key specified by MREAD. If authentication is success, the data block will be sent to the server as well as the UID. If authentication is failed, no request will be sent to the server.

#### **3.2.20 MD5=xxxxxxxxxxxxxxxx**

<span id="page-18-0"></span>This is a fixed length command and 64-bit values are in hexadecimal value. It is a non-volatile value and will not changed after power removed. This is the secret key used for computing MD5 checksum.

### <span id="page-19-0"></span>**4.PHP Code Example**

The following is an self explainable example of PHP script located on the HTTP server. The filename is \avea.php.

```
<html> 
<body> 
<?php 
// setup variables 
$cmd=$_GET["cmd"]; 
$mode=$_GET["mode"]; 
$code=$_GET["uid"]; 
$now=time(); // stamp the current time 
$st=date('Y-m-d H:i:s',$now); // set the datetime string to correct format 
$mycard=3388E0AB; // replaced by your card number 
$rtime=$date . $time; // access the date and time of the reader 
$remote_open=1; 
echo "<AVEA>"; // starting flag 
switch ($cmd) { 
case "PU": // power up 
      echo "CK=$st"; // set clock 
     if ($mode==ID2) { // for MF-WEB08S only 
           echo "DHCP=1"; // turn on the DHCP feature 
    } 
     break; 
case "CO": // card only 
      if ($code==$mycard) { 
           echo "MSG=3f737937"; // show message OPEN 
           echo "GRNT=01"; // grant access 
      } else { 
           echo "DENY"; // deny access 
      } 
      break; 
case "HB": // heartbeat 
      echo "CK=$st"; // set clock
```
*MF-WEB08S TCP/IP Ethernet HTTP/PHP RFID terminal* 19

```
 break; 
case "PG": // being pinged 
     if ($_GET["contact"]=="CLOSE") { 
          echo "GRNT=01"; // grant access 
    } 
     break; 
case "SW": // being pinged 
     if (remote_open==1) { 
          echo "GRNT=01"; // grant access 
    } 
     break; 
} 
echo "</AVEA>"; // ending flag 
?> 
</body> 
</html>
```